# **Learning Navigation**

### **Overview**

Learning in Workday gives you access to hundreds of trainings, videos, and other resources to help you grow your knowledge and skills. You are also able to Create Learning Lessons to share your knowledge with others within CoorsTek.

# **Who Does This:** Employees

## **Things to Know:**

- Learning is available through Workday from any device connected to the Internet.
- **Chrome** is the recommended browser
- You can find and complete lessons, courses, and programs in the Learning worklet.
- Use Learning to gain knowledge in skills related to your current role and your career interests.

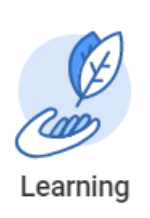

**Learning Worklet** Select the Learning worklet to get started!

Sliders show you a variety of content at a glance. Click **View More** at the bottom of any slider to see more similar content. Here are some ways you will be able to find Learning Lessons and Courses:

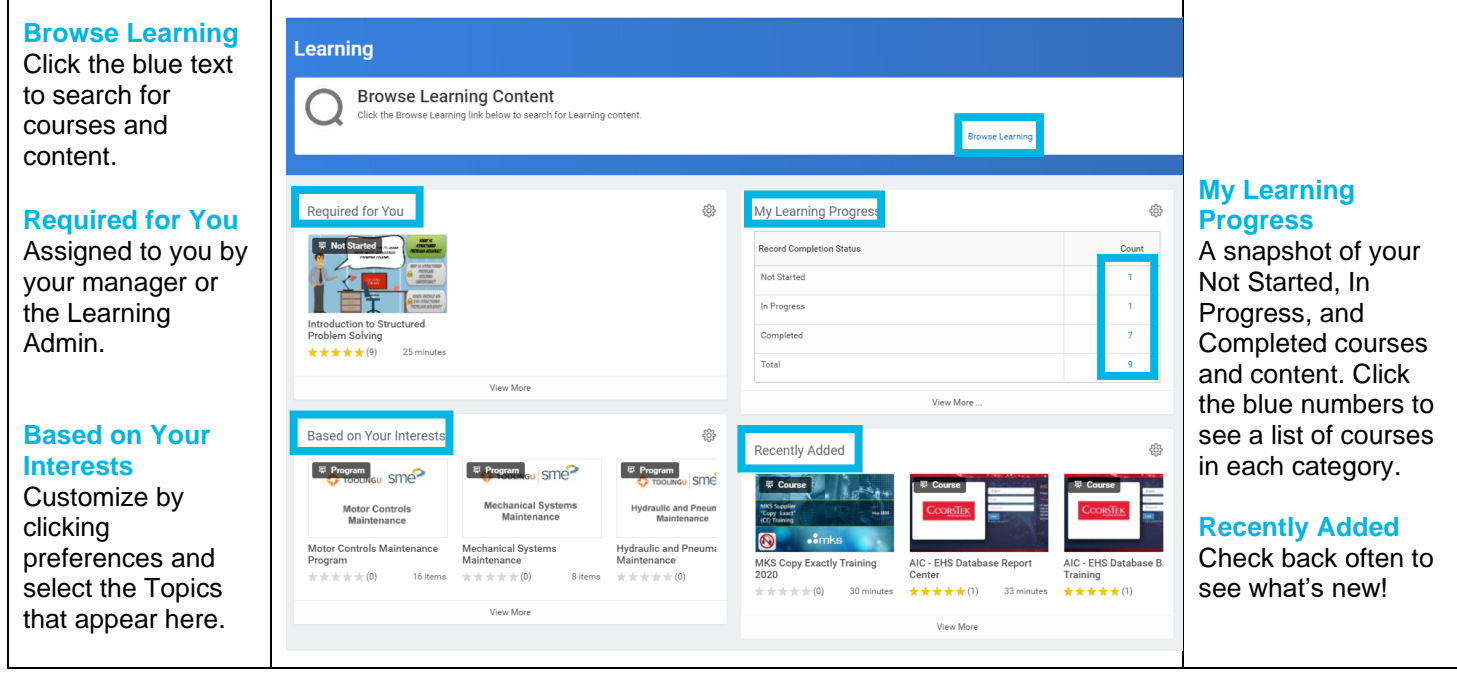

#### **Learning Menus**

From the Learning worklet, choose from actions in the Learning Menus. Here are some examples:

Under Find Courses, select **Preferences** to select the Topics you are interested in.

Use **My Library** to collect content you plan to view later. Here you can create Learning Paths in areas you want to develop.

Under My Classroom Details, view information about classroom training including upcoming training on the **Course Calendar** and courses you are **Waitlisted** for.

Under My Transcript, select **My Transcript** to see your full learning record.

Under Create, select **New Lesson** to upload and share media. This feature is a great way to share tips, tricks, and best practices across the company.

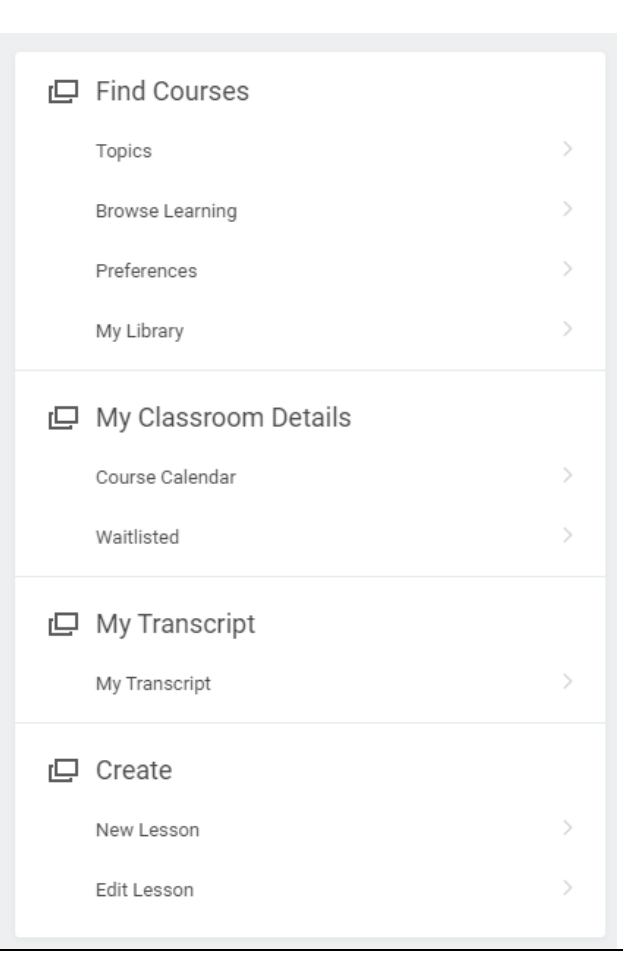